Dear JDS Parents,

We are proud to inform you that we offer MyMealOrder [\(www.MyMealOrder.com\)](file:///C:/Users/kentr/AppData/Local/Microsoft/Windows/INetCache/Content.Outlook/6IP1YOPL/www.MyMealOrder.com), a state-of-the-art online service that provides you with the convenience and information you need to manage your student's meal purchases and meal account.

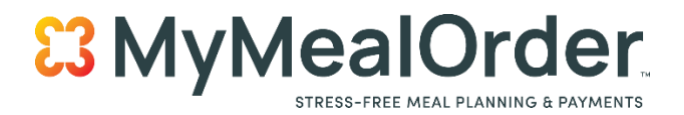

**We strongly encourage all parents to create an account at no cost through** [https://MyMealOrder.com.](https://mymealorder.com/) You must create an account to be able to order food for lunch. You have the ability to pay by checking or credit card. Each payment processed within MyMealOrder.com will include a 4.45% processing fee.

To sign up, simply visit: [https://MyMealOrder.com](https://mymealorder.com/) and click the Login button, then click on "Register for a Free Account." You will need your student's **POWER SCHOOL ID number, last name**, and school to complete registration. (Choose Jackson Day School for the District and the School. If you don't know your child's student Power School ID, please contact your teacher or the school to obtain this information. You have already had to use it to view progress reports and other items.

All JDS students are already in the Mymeal system and you will choose/match yours by your ID. **Once you finish registration, you may log-in to begin managing your student's account instantly! If you have multiple students, choose to "add student" and follow the promps.** 

Once you are logged onto MyMealOrder.com you will see a one-week view of the scheduled menus. You can click the white arrow in the upper right to move to the next week. You can also click the gray "**Month**" button to see a month's view of the menus. Using the month view, menus are displayed per child. If you have multiple students on your account, you can select additional students from the drop down in the upper left. Each Day has two options, **Regular and Large** listed right below it.

Click the green "Add to Cart" button to add a meal to your cart. Once your meals have been added, click the View Cart button to see a summary of items in your cart and to checkout and purchase the items. Meal ordering will be cut off automatically at noon the day before a day of service.

We consistently strive to find new and better ways to serve our students and our families, and we thank you for partnering with us in this effort.

Best Regards,

JDS Staff

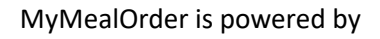

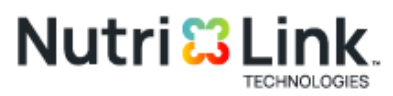